# 添加网站图标到苹果手机桌面上

# **在 Safari 网页浏览器地址栏里输入**

## **网址:suiyihut.net**

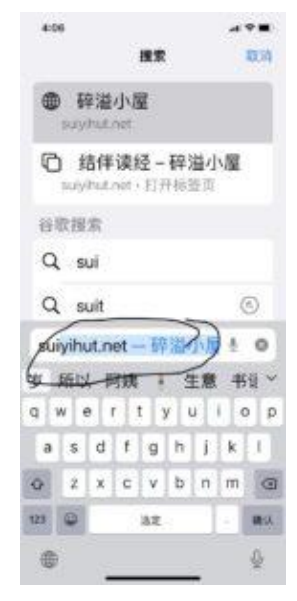

## **选择右上角的"添加"**

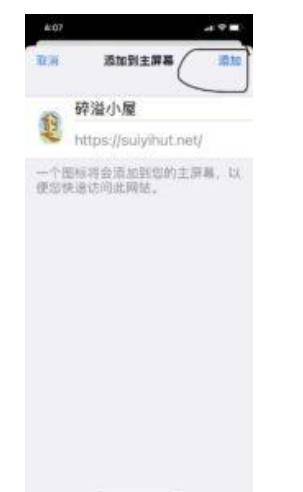

# **在下方菜单里选择正中的图标:**

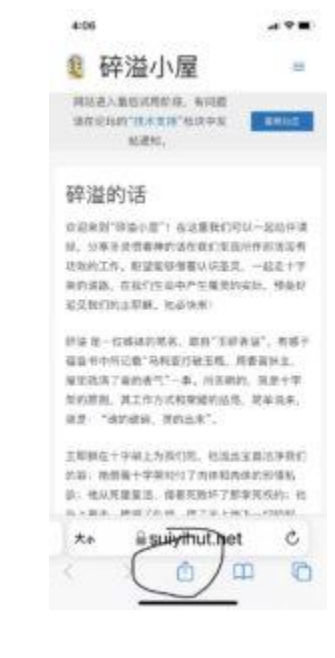

# **网站图标添加到手机桌面上了**

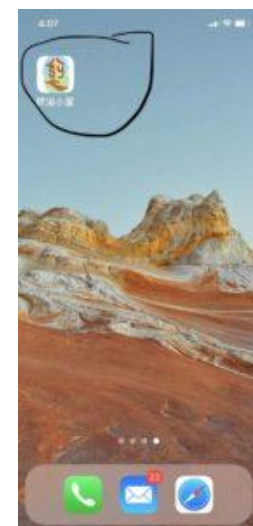

## **在弹出的菜单里选择"添加到主屏**

### **幕"的选项**

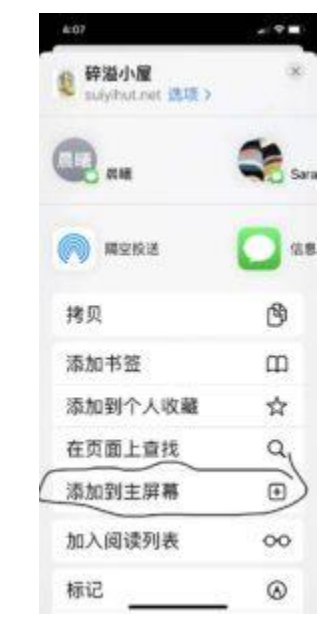